# **«СРЕДСТВА И ТЕХНОЛОГИИ СОЗДАНИЯ И ПРЕОБРАЗОВАНИЯ ИНФОРМАЦИОННЫХ ОБЪЕКТОВ»**

### *Основное содержание*

Текст как информационный объект. Автоматизированные средства и технологии организации текста. Основные приемы преобразования текстов. Гипертекстовое представление информации.

Динамические (электронные) таблицы как информационные объекты. Средства и технологии работы с таблицами. Назначение и принципы работы электронных таблиц. Основные способы представления математических зависимостей между данными. Использование электронных таблиц для обработки числовых данных (на примере задач из различных предметных областей).

Графические информационные объекты. Средства и технологии работы с графикой. Создание и редактирование графических информационных объектов средствами графических редакторов, систем презентационной и анимационной графики.

### *Общеобразовательные цели:*

- освоение назначения компьютерных программных средств, позволяющих оптимизировать информационную деятельность человека;
- освоение основных возможностей различных офисных приложений;
- научиться выделять оптимальное программное средство для решения поставленной информационной задачи.
- *Развивающие цели:*
- развитие системного мышления;
- формирование синергетического видения окружающей действительности.

### *Воспитательная цель:*

формирование ответственного отношения к интеллектуальному труду.

#### $Y$ рок  $N_2$ Текст как информационный объект

Цели: знать характерные особенности текста как информационного объекта; знать основные подходы при форматировании текста; уметь применять стилевые оформления к тексту.

Тип урока: изучение нового материала.

Методы обучения: диспут, эвристическая беседа.

Самостоятельная работа: выполнение практического задания.

Средства наглядности, ТСО, дидактический материал: ПК, презентация, опорные конспекты.

### Ход урока

### **І.** Организационный момент

### **II. Актуализация знаний**

- Что такое информационный объект? (Информационным объектом называют логически связанный блок информации о каком-либо объекте действительности, выраженный с использованием различных форм представления. Это могут быть текст, рисунок, схема и т. д.)
- Почему стали использовать понятие «информационный объект»? (Информация - понятие сложное и неопределенное на сегодняшний день, поэтому для обозначения формализованных данных проще использовать понятие «информационный объект».)

- Какие преимущества мы получаем при использовании данного термина? (С помощью данного термина мы можем оперировать формализованными данными, описывать, объяснять, представлять с помощью информационных структур для повышения наглядности, также можем структурировать и систематизировать их.)

- Каково основное назначение текстового редактора? (Текстовый  $\partial$ ля редактирования редактор используется создания  $\mathbf{u}$ преимущественно символьных и текстовых данных.)

- Из каких элементов состоит текст? (Текст как информационный объект может состоять из слова, строки, предложения, абзаца. К

каждому из описанных элементов применяются одинаковые способы редактирования.)

### **III. Теоретический материал урока**

На всех уроках в различных предметных областях мы всегда имеем дело с текстом. Текст рассматривается как набор символов, обладающих некоторым смыслом. Но мы будем рассматривать текст как информационный объект под другим углом зрения. Текст состоит из символов, символы складываются в слова, слова образуют предложения, которые формируют абзацы. Изменение свойств текста называют форматированием. Изменение свойств возможно на двух уровнях: символов и абзацев. Изменение свойств одного символа может влиять на изменение свойств слова и предложения, поэтому данное форматирование и называется символьным. Для форматирования данных совокупностей нет необходимости рассматривать их смысловую связь, поэтому в данном случае информационный объект будет рассматриваться как формализованная совокупность данных.

### - Какими свойствами характеризуется символ электронного текста?

Выделим основные свойства символов: рисунок, кегль, начертание, ширина, трекинг, кернинг, цвет символа, цвет подложки символа. Рисунок (шрифт) - общий вид для набора всех символов, информация о котором хранится в отдельном файле, где хранится не только образ шрифта, но и набор его стандартных размеров и начертаний. Шрифты делятся на серифные (SanSerif). (Serif)  $\mathbf{M}$ безсерифные моноширинные (Monospace)  $\mathbf{V}$ пропорциональные (Proportional), декоративные (Decoration). Сериф - это засечки, завершающие основные штрихи шрифта, призванные повысить удобочитаемость текста.

Кегль - высота отпечатка символа, измеряемая в пункт В кегль также включают небольшие пробелы сверху и снизу буквы, для образования межстрочного интервала и размещения надстрочных и подстрочных СИМВОЛОВ.

**Начертание** - вид шрифта, когда общий вид шрифта сохраняется, но ему придаются характерные изменения. Совокупность шрифтов одного рисунка во всех начертаниях и кеглях называют гарнитурой шрифта.

Ширина - физический размер символа. Изменение ширины происходит аппроксимацией необходимого кегля до необходимого размера в ширину.

**Трекинг** - изменение наружных (межсимвольных) расстояний. Трекинг применяют для «растягивания» или «вжимания» необходимого количества текста в заданную площадь документа.

**Кернинг** - изменение размера межсимвольных расстояний между соседними символами для повышения красоты и удобочитаемости текста. Кернинг в отличие оттрекинга подразумевает отдельную работу с каждым символом: подбор его местоположения в зависимости от гарнитуры шрифта, рисунка самого символа и соседних ним и т. д.

**Цвет символа** - цвет видимой части символа. Вся незанятая исунком площадь символа и наружных расстояний между симво-Пми называется подложкой символа. При использовании свойств циста символов и подложки важно соблюдать баланс цветов, определяемых специальными таблицами соответствия цвета. Если цвет подложки более темный, чем цвет символа, то такое соотношение цветов называют вывороткой.

**К основным свойствам абзаца относятся:** интерлиньяж, выравнивание, отступ первой строки, отступ слева и справа, отступ снизу и сверху. Интерлиньяж - расстояние между центрами межстрочных пробелов, измеряется в пунктах. Выравнивание означает расположение абзаца относительно краев страницы. Отступ первой iтроки - это абзацный отступ. Отступы слева и справа - расстояние от края страницы (точнее, от ее поля) до левой (правой) границы абзаца. Отступы сверху и снизу определяют величину расстояния между соседними абзацами, сверху и снизу.

 Дополнительной характеристикой текста является **стиль** - это совокупность свойств текста. Различают два вида стилей: стиль абзаца и стиль символа. Стиль символа - это совокупность всех значений свойств символа. Стиль абзаца - это совокупность всех значений свойств абзаца и свойств символа. Помимо чисто оформительской задачи стили позволяют решить также задачу структуризации текста, для чего каждый из стилей ассоциируют с функциональным разделом или с функциональной частью документа.

Многие текстовые редакторы позволяют создать оглавление документа, которое строится путем выборки из текста основного документа абзацев указанных стилей и помещением этих элементов с указанием номеров страниц, с которых они были взяты в новый раздел «Содержание». Следовательно, для создания адекватного тексту оглавления необходимо задать стили всем функциональным элементам документа и указать, какие из них необходимо включать в оглавление.

Рассмотрим структуру текстового документа и свойства, основные его составляющие, что позволит грамотно его оформить. Любой документ состоит из различных разделов. Под разделом обычно понимают часть текста, несущую определенный функциональный смысл. Так как одни разделы являются частями Других (документ состоит из параграфов, параграфы состоят из пунктов), то разделы различают по уровням. Каждый раздел имеет собственный заголовок, и соответственно их тоже различают по уровням: заголовок 1 -го уровня, заголовок 2-го уровня и т. д.

Однако структуру текстового документа формируют не только разделы. Каждый абзац можно классифицировать по тому функциональному смыслу, который он несет. Пример структурных элементов типа абзац: пример, основной текст, примечание, формула. Предложения, не являющиеся абзацами, и даже отдельные слова также можно классифицировать по их функциональному смыслу. Такие функциональные единицы называют символьными структурными элементами.

Таким образом, различают три типа функциональных единиц, или структурных элементов, текстового документа: разделы, абзацные и символьные структурные элементы. Вычленение структурных элементов текста обеспечивает структуризацию документа, что позволяет более адекватно воспринимать его читателю. Одинаковые структурные элементы (например, название глав книги), естественно, оформляются одинаково. Причем как создателю, так и читателю документа должно быть понятно, какой из этих элементов что означает и с каким из них читатель имеет дело в данный момент.

**Методические рекомендации.** В качестве задания можно предложить грамотно оформленный реферат, когда совместно обсуждаются основные разделы реферата и способы его оформления. Предложить на уроке доработать какой-либо реферат по любому предмету.

**IV. Выполнение лабораторной работы «Форматирование титульной страницы»**

**Шаг** 1. Набор страницы без использования приемов форматирования Набрать текст нужного содержания, например:

# **Министерство образования, науки и молодежной политики Забайкальского края**

## **Государственное образовательное учреждение**

### **начального профессионального образования**

### **«Профессиональное училище № 1»**

Тема «Использование приемов форматирования при создании

текстового документа»

Выполнил: Иванова А.А.

Преподаватель: Лазебных В.С.

Чита

2010

- Отдельные части должны быть отделены знаком <Enter>. **Шаг 2.** Форматирование текста:
- выделить первый информационный объект;
- размер шрифта оставить неизменным, выровнять текст по центру страницы,
- выделить второй информационный объект;
- $\bullet$  с помошью комбинации клавиш  $\le$ Shift+F3> слелать все символы прописными, выровнять по правому краю, задать размер шрифта в 26 пунктов, изменить расстояние между символами в 3 пункта, начертание выбрать **Полужирный;**
- задать межстрочный интервал в 5 пунктов (отделить первый объект от второго знаком <Enter>, выбрать в меню Формат / Абзац / Межстрочный, задать Множитель - 1,5);
- выделить третий объект;
- выровнять по центру, начертание выбрать Полужирный, задать шрифт в 36 пунктов;
- выделить следующие два объекта, выровнять по правому краю, задать шрифт в 18 пунктов;
- отделить третий и четвертый объект знаком <Enter> и задать межстрочный интервал в 3,5 пункта;
- отделить знаком <Enter> пятый и шестой объект, задать межстрочный интервал в 7 пунктов;
- выделить оставшиеся объекты, выровнять по центру, задать размер шрифта в 16 пунктов.
- И должны получить документ, представленный на рис. 1. А теперь посмотрим на документ с отображением скрытых символов (рис. 2).
- Правильно отформатированный текст не имеет лишних знаков, типа разграничений с использованием знака <Enter>. А теперь сравните с документом, представленным на рис. 3.

#### 1 Практическая работа № 1 «Редактирование и форматирование

#### текстового документа»

Цель работы: научиться устанавливать параметры страницы, редактировать и форматировать текстовый документ.

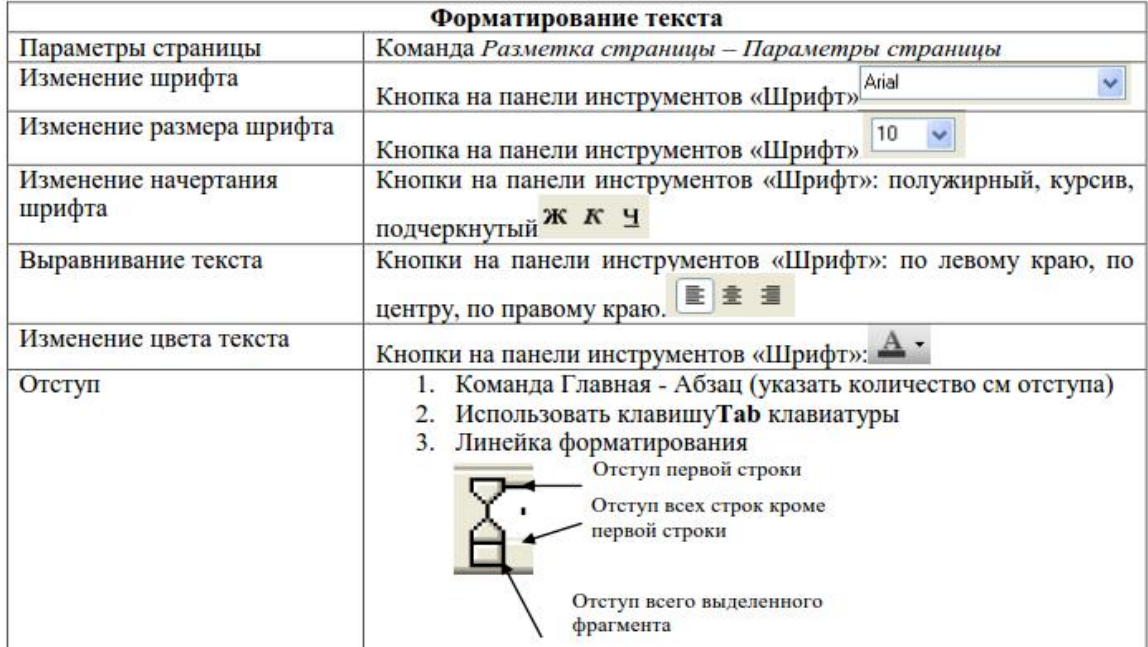

#### Теоретический материал

#### Порядок работы:

### ©Задание 1.

- Установить параметры станицы: верхнее, нижнее поле 2 см, левое 3 см, правое 1,5 см.
- Набрать текст с учетом форматирования (размер шрифта 14 пунктов, шрифт Times New Roman).

#### Сколько битов может быть в байте?

Название «байт» (слово byte представляет собой сокращение словосочетания BinarYTErm - «двоичный терм») было впервые использовано в 1956 году В. Бухгольцем при проектировании первого суперкомпьютера IBM 7030 Stretch.

В 1950-х и 1960-х годах не было единого стандарта относительно количества битов в байте. В разных компьютерных системах байт содержал от 6 до 9 битов.

Лишь с начала 1970-х годов в большинстве архитектур стали использовать байт размером 8 битов, и постепенно такое соотношение стало стандартным.

Для устранения двусмысленности в компьютерной литературе иногда для точного обозначения последовательности 8 битов вместо термина «байт» используют термин «октет».

 $\overline{4}$ 

#### ∂ЭЗалание 2.

- Наберите текст. Используйте 16 размер шрифта. Заголовок шрифт Arial.
- Вставьте строку выше заголовка «Информация к размышлению» (шрифт Курсив, выравнивание по правому краю). Скопируйте текст 4 раза. Выровняйте: первый текст - по ширине, второй - по левому краю, третий - по правому краю, четвертый - по центру.

#### Компьютер в нашем мире

Сейчас, наверно трудно найти человека, который хотя бы раз в жизни не встретился бы с компьютером. Компьютеры приходят к нам в дом, помогают облегчить работу человека. Различные программы могут обучать и развлекать.

С помощью глобальной сети Internet люди могут общаться, находить нужную информацию, даже если она находится «на другом конце света».

#### ∂Эалание 3.

Набрать текст по образцу.

Вчитайтесь в стихотворение <u>М.Ю. Лермонтова</u> «Лирик»:

Хотел бы в единое слово Я слить свою грусть и печаль, И бросить то слово на ветер, Чтоб ветер унес его в даль

(М.Ю.Лермонтов)

Как велик поэт! Всего в нескольких словах, объединенных рифмой, он сумел выразить силу чувств, стремительность мысли, благородство русского языка. Легкость слога мы встречаем во многих, если не сказать во всех стихотворениях Михаила Юрьевича.

> Ночевала тучка золотая На груди утеса-великана.

> > Тучки небесные -Вечные странники!

#### ∂ЭЗалание 4.

Этот текст содержит 325 знаков с пробелами. Засеките время и наберите текст. Определите скорость печати (знаков в минуту). Вставьте Дату с помощью команды Вставка - Дата и время.

> Директору колледжа Веселову С.В. студента 100группы Глебова Алексея

#### Объяснительная записка

Я, Глебов Алексей, опоздал сегодня на урок информатики, потому, что всю ночь сидел в интернете и активно чатился. Подхватил там несколько троянов и червей, вызвал доктора Касперского, с трудом вылечился. Больше не буду.

19 сентября 2015 г.

- 1. Основное назначение текстового редактора?
- 2. Что такое редактирование текстового документа?
- 3. Что такое форматирование текстового документа?

### 2 Практическая работа № 2 «Списки»

Цель работы: научиться создавать и редактировать списки в программе MS Word.

#### Теоретический материал

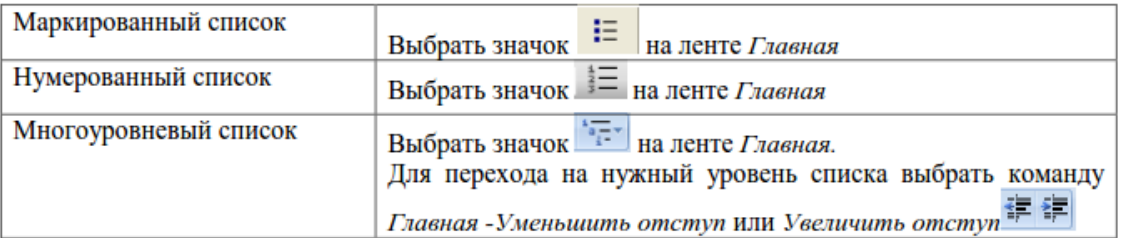

#### Порядок работы:

#### ∂Эалание 1.

Набрать предложенный текст и оформить списки.

#### Пифагор

#### Пифагор Самосский (VI в. до н. э.)

- 1. древнегреческий философ,
- 2. религиозный и политический деятель,
- 3. основатель пифагореизма,
- 4. математик.

Пифагору приписывается, например, изучение:

- свойств целых чисел и пропорций,
- доказательство теоремы Пифагора.

### ∂Эалание 2.

Набрать предложенный текст и оформить списки.

#### Программное обеспечение

- 1. Системное программное обеспечение.
	- Операционная система.
	- Антивирусные средства.
- 2. Прикладное программное обеспечение.
	- Графические редакторы.
		- Растровые графические редакторы.
		- **Векторные графические редакторы.**
	- Текстовые редакторы.
		- о Простые текстовые редакторы.
		- о Текстовые процессоры.

#### ∂Эадание 3.

Набрать предложенный текст и оформить списки.

- 1. Структура графической системы.
	- 1.1. Дисплей.
	- 1.2. Видеоадаптер.
	- 1.3. Лругие графические устройства.
- 2. Методы представления графических изображений.
	- 2.1. Растровая графика.
	- 2.2. Векторная графика.
- 3. Первые шаги в CorelDraw.
	- 3.1. Рабочий экран.
	- 3.2. Работа с объектами (начало).
- 4. Цвет.
	- 4.1. Системы цветов.
	- 4.2. Цвет в CorelDraw.
		- 4.2.1. Заливка объектов.<br>4.2.2. Закраска контуров.
	-
- 5. Работа с объектами в CorelDraw (продолжение).
	- 5.1. Контурные линии.
	- 5.2. Вспомогательный режим работы.
	- 5.3. Кривые.
- 6. Работа с файлами.
	- 6.1. Форматирование графических файлов.
	- 6.2. Сохранение и загрузка изображений в CorelDraw.
	- 6.3. Импорт изображений в CorelDraw.

#### $\sqrt{2}$ Залание 4.

- Наберите текст. Вторая строка шрифт с тенью.
- Скопируйте текст 4 раза.
- Список из фамилий сделайте нумерованным, а следующие три строчки маркированным.
	- $\circ$  в первом тексте формат номера 1., маркер  $\bullet$ ;
		- $\circ$  во втором тексте а) и  $\forall$ ;
		- $\circ$  в третьем Іи $\rightarrow$ ;
		- о в четвёртом начать нумерацию с 10), маркер рисунок.

#### Список студентов, участвующих в соревнованиях.

(победители и призеры различных видов спорта.)

- 1. Выродов Павел 100
- тоо лыжи<br>200 плавание<br>100 2. Фомина Яна
- 3. Квач Елена
- В ходе соревнований техника безопасности не нарушалась.
- Призеры награждены грамотами и призами.
- Все временные рамки соблюдены.

Тренер школы

Смелых И.И.

- 1. Какие виды списков существуют?
- 2. Какой вид списков использовался в задание 1?
- 3. Какой вид списков использовался в задание 3?

### 3 Практическая работа № 3 «Вставка и редактирование таблиц»

Цель работы: научиться создавать и редактировать таблицы в программе MS Word.

### Теоретический материал

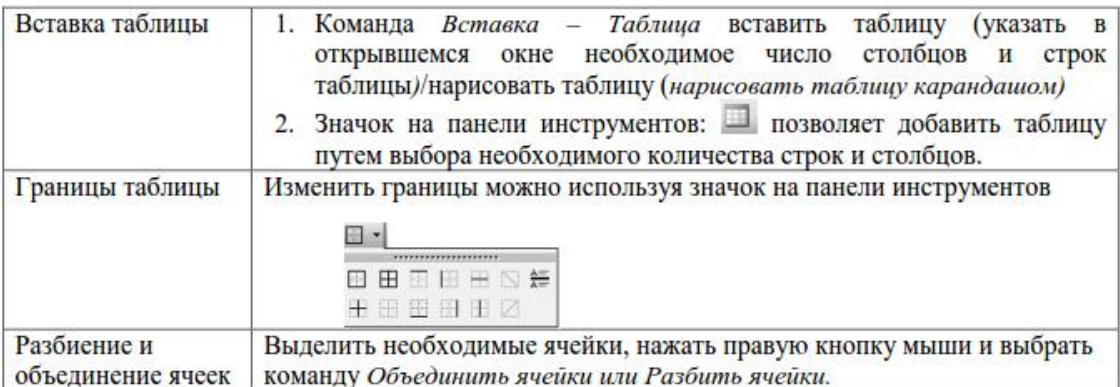

#### Порядок работы:

### ©Задание 1.

Оформите таблицу по образцу. В таблице 1 необходимо использовать нумерацию строк.

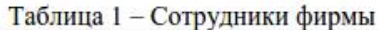

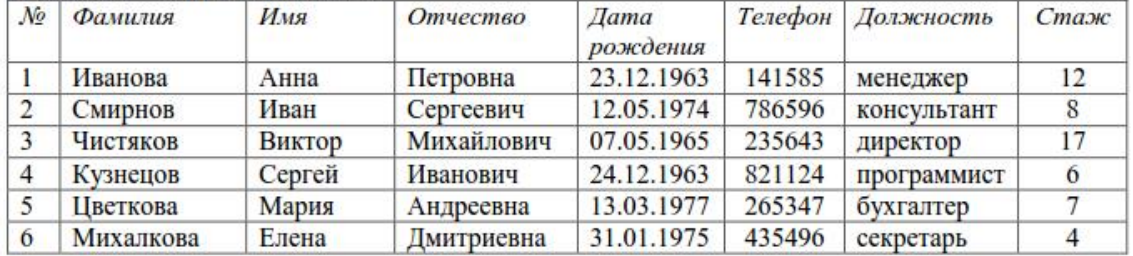

### ©Задание 2.

Оформите таблицу по образцу. В таблице 2 необходимо использовать нумерацию строк.

Таблица 2 - Учет посещаемости студентов группы

| $\mathbf{N}_2$ п/п | Фамилия и инициалы студента | Дата занятия<br>февраль |               |   |   |  |   |   |   |   |   |
|--------------------|-----------------------------|-------------------------|---------------|---|---|--|---|---|---|---|---|
|                    |                             |                         |               |   |   |  |   |   |   |   |   |
|                    |                             |                         | Андронов А.А. |   |   |  |   | H | H |   |   |
| $\overline{2}$     | Каварма Ю.В.                |                         |               |   |   |  |   |   |   |   |   |
|                    | Кузьменко В.М.              |                         |               | H | H |  |   |   |   |   |   |
|                    | Харапов В.А.                |                         |               |   |   |  | H | H | H | H | H |
|                    | Иванов С.В.                 |                         |               |   |   |  |   |   |   |   |   |
|                    | Грачев Б.П.                 |                         |               |   |   |  |   |   | H | H |   |

### ©Задание 3.

Оформите таблицу по образцу.

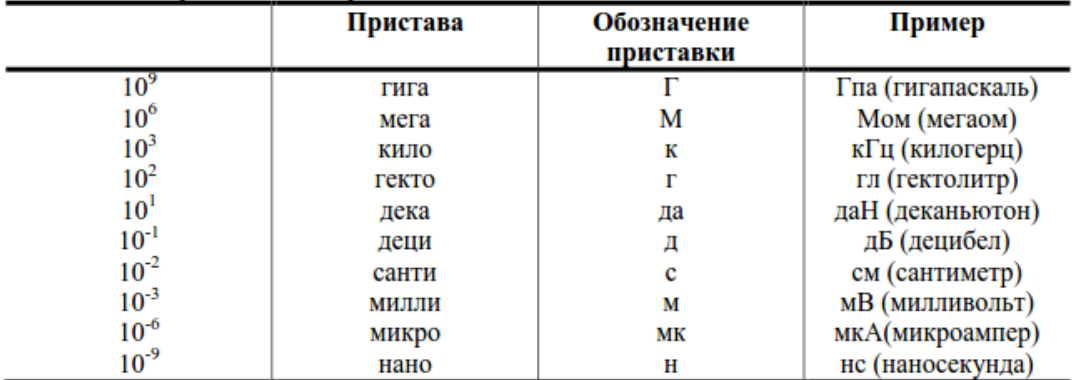

#### Таблица 3 - Приставки для кратных единиц

#### ©Задание 4.

Оформите таблицу по образцу.

Таблица 4 - Программа Outlook Express

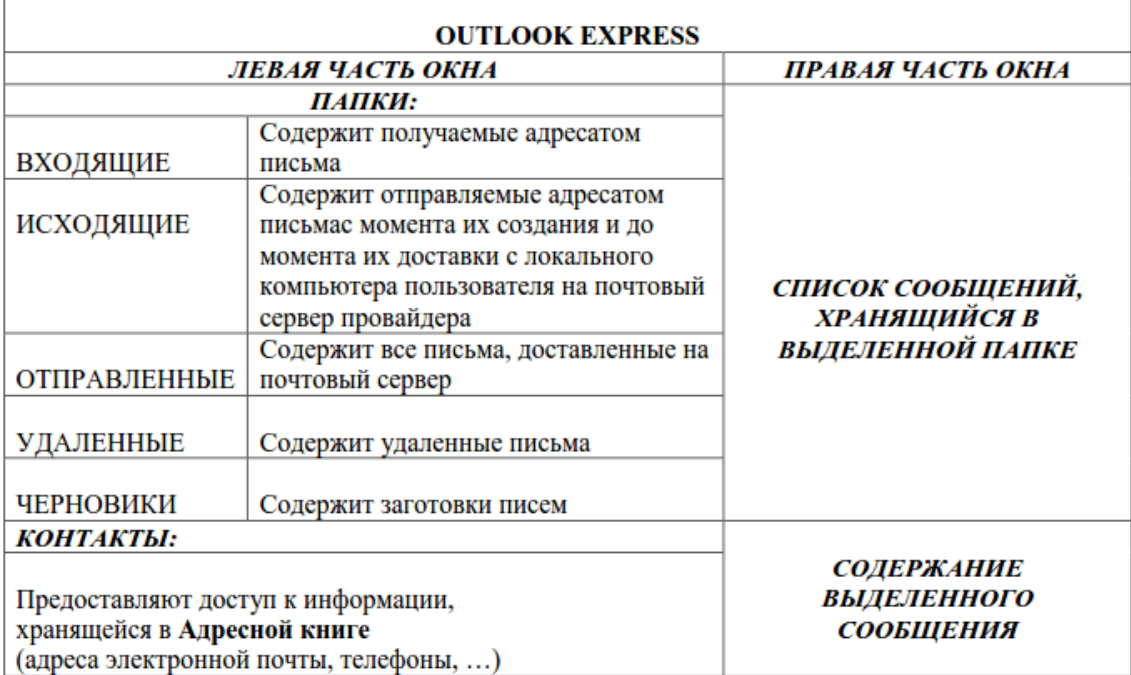

- 1. Назовите элементы таблицы?
- 2. Как можно разбить ячейки таблицы?
- 3. Каким образом устанавливаются границы таблицы?

## 4 Практическая работа № 4 «Вставка и редактирование

### графических объектов»

Цель работы: научиться создавать и редактировать графические объекты в программе MS Word.

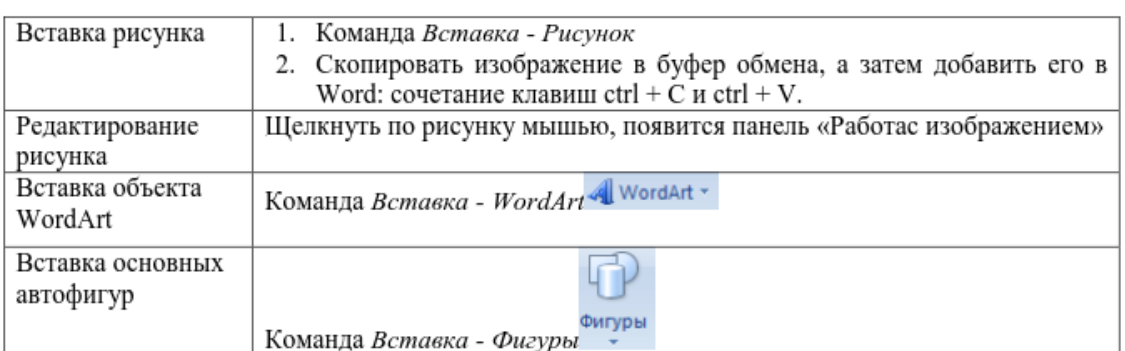

### Теоретический материал

### Порядок работы:

©Задание 1.

Оформите следующий текст и рисунок по образцу.

У природы нет плохой погоды,

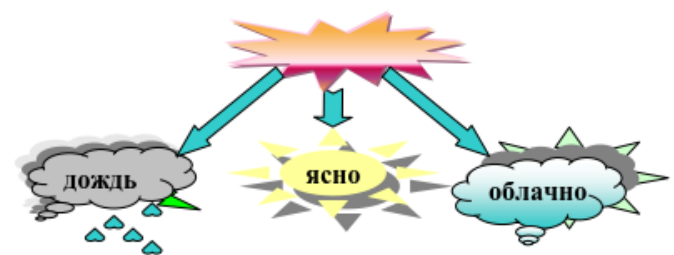

TOTO

Всякая погода - благодать.

Дождь и снег, любое время года Надо благодарно принимать.

### ∂Эадание 2.

Применяя панель рисования текстового процессора MS Word, изобразите предложенный чертеж.

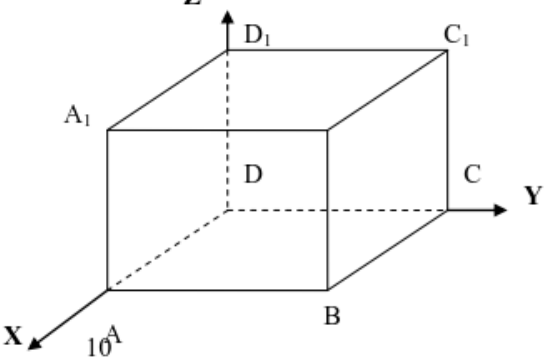

### ©Задание 3.

Постройте чертеж.

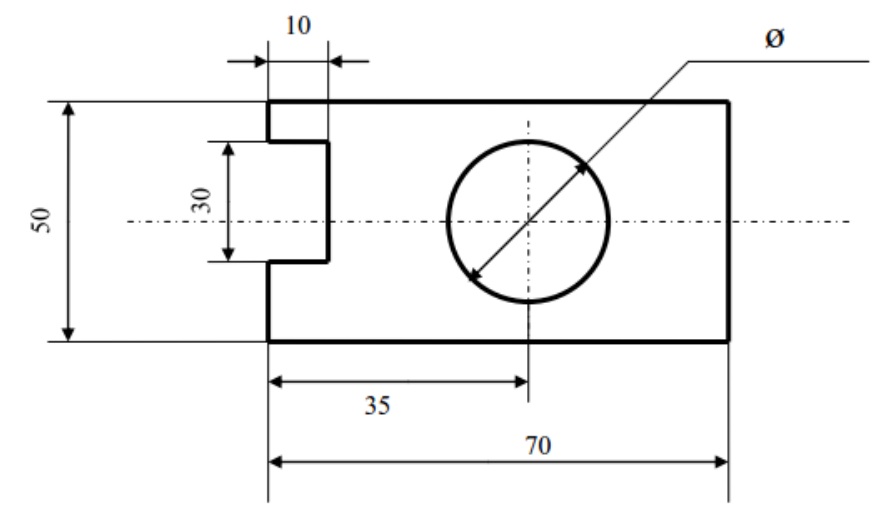

### ©Задание 4.

Оформите алгоритм решения квадратного уравнения с помощью блок-схем.

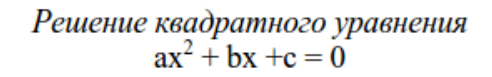

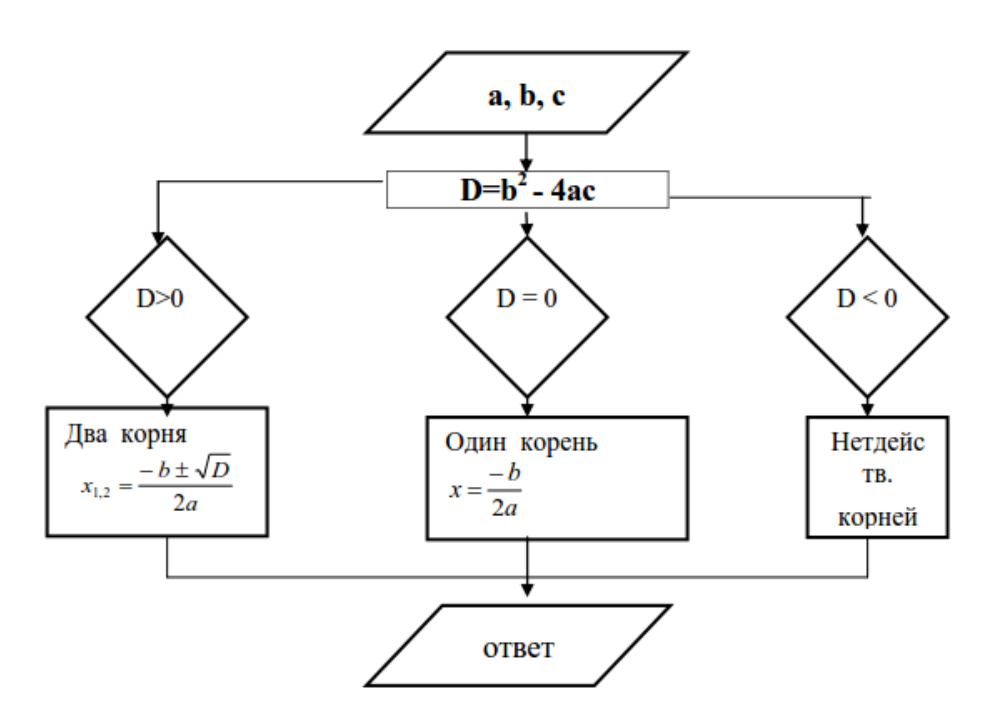

- 1. Какие графические возможности представляет текстовый редактор MSWord?
- 2. Перечислите основные графические фигуры в MSWord?
- 3. Как добавить текст надписи к графическому изображению?

#### 7 Практическая работа № 7 «Оформление документа.

#### Колонтитулы и сноски»

Цель работы: научиться создавать и редактировать колонтитулы и сноски в программе MS Word.

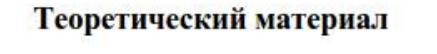

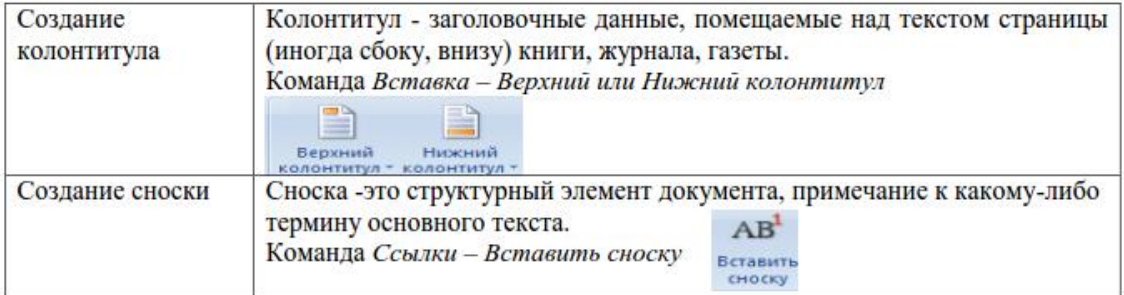

#### Порядок работы:

#### ©Задание 1.

Напишите текст, оформив текст в квадратных скобках, как сноски в конце страницы..

Известно со слов Гролота Перолот (484 - 425 гг. до н.э.) - древнегреческий историк. прозванный отцом истории], что в 610 году до н.э. мыс Доброй Надежды видели финикийские мореплаватели; в 1291 году н.э. до мыса доходили генуэнзы братья Вивальди. Однако открыл его Бартоломео Диас в 1486 году [Бартоломео Диас (14501 - 1500) - португальский мореплаватель; первым обогнул берега Африки в 1486 году открыл мыс Доброй Надежды]. Васко да Гама [Васко да Гама (1469 - 1524) - португальский мореплаватель; открыл морской путь в Индию через мыс Доброй Надежды] обогнул его 20 ноября 1497 года. Между 1497 и 1648 годами португальцев и голландцы делали попытки организовать там свои колонии, но безуспешно и только в 1652 году хирург нидерландского флота Антоний Ван Ризберг основал на мысе предприятие, построил цитадель и положил начало городу, который называется Кейптаун.

#### ○Задание 2.

Наберите данный текст и создайте верхний колонтитул «Династия Романовых» и нижний колонтитул - дата создания.

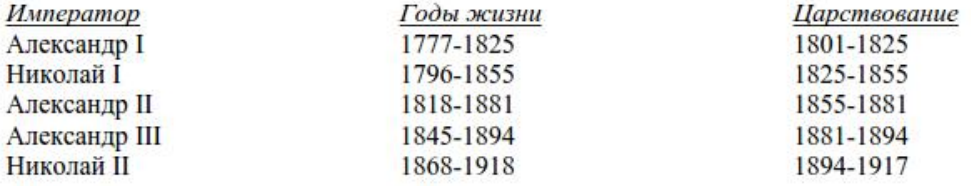

- 1. Что такое колонтитул, назовите основные виды колонтитулов?
- 2. Что такое сноска, назовите виды сносок?